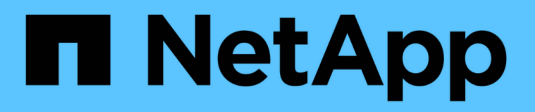

# **Utiliser Azure NetApp Files**

Azure NetApp Files

NetApp April 23, 2024

This PDF was generated from https://docs.netapp.com/fr-fr/bluexp-azure-netapp-files/task-createvolumes.html on April 23, 2024. Always check docs.netapp.com for the latest.

# **Sommaire**

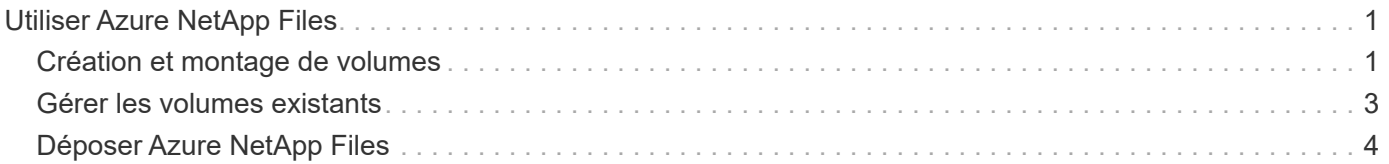

# <span id="page-2-0"></span>**Utiliser Azure NetApp Files**

# <span id="page-2-1"></span>**Création et montage de volumes**

Une fois l'environnement de travail configuré, vous pouvez créer des comptes Azure NetApp Files, des pools de capacité et des volumes.

# **Créer des volumes**

Vous pouvez créer des volumes NFS ou SMB dans un compte Azure NetApp Files existant ou nouveau.

### **Avant de commencer**

- Si vous souhaitez utiliser SMB, vous devez avoir configuré DNS et Active Directory.
- Lorsque vous prévoyez de créer un volume SMB, vous devez disposer d'un serveur Windows Active Directory disponible auquel vous pouvez vous connecter. Vous entrez ces informations lors de la création du volume.

## **Étapes**

- 1. Ouvrez l'environnement de travail Azure NetApp Files.
- 2. Cliquez sur **Ajouter nouveau volume**.
- 3. Fournissez les informations requises sur chaque page :
	- **Compte Azure NetApp Files** : Choisissez un compte Azure NetApp Files existant ou créez un nouveau compte. Lors de la création d'un nouveau compte, vous pouvez également choisir le groupe de ressources que vous souhaitez utiliser.

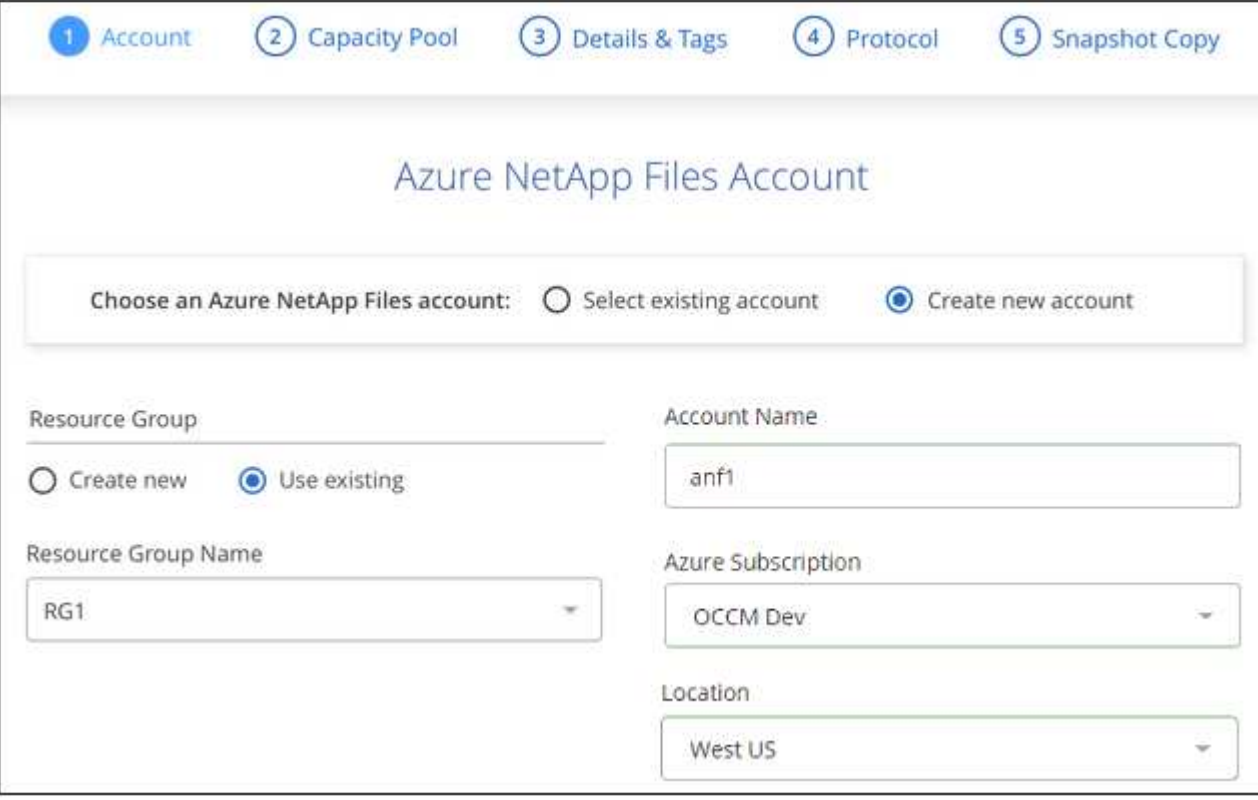

◦ **Pool de capacité** : sélectionnez un pool de capacité existant ou créez un nouveau pool de capacité.

Si vous créez un nouveau pool de capacité, vous devez spécifier une taille et sélectionner un ["niveau](https://docs.microsoft.com/en-us/azure/azure-netapp-files/azure-netapp-files-service-levels) [de service".](https://docs.microsoft.com/en-us/azure/azure-netapp-files/azure-netapp-files-service-levels)

La taille minimale du pool de capacité est de 4 To. Vous pouvez spécifier une taille en multiples de 4 To.

- **Détails et étiquettes** : saisissez un nom et une taille de volume, le vnet et le sous-réseau où le volume doit résider, et spécifiez éventuellement des balises pour le volume.
- **Protocole** : Choisissez le protocole NFS ou SMB et entrez les informations requises.

Voici un exemple de détails sur NFS.

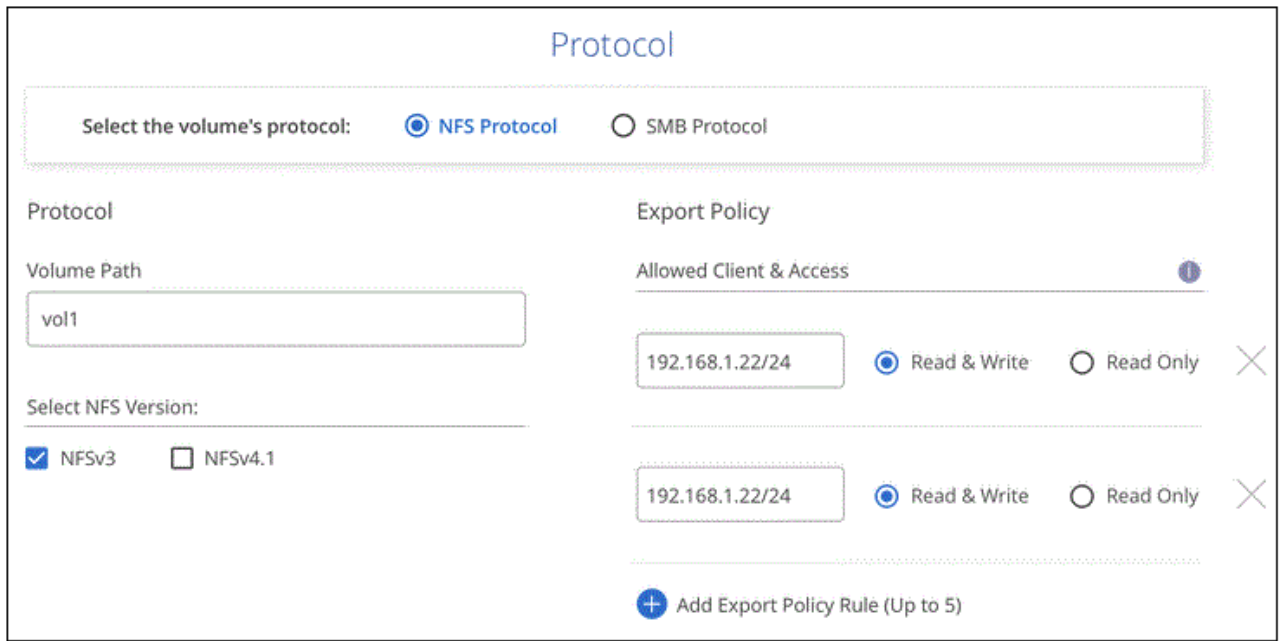

Voici un exemple de détails pour les PME. Lorsque vous configurez votre premier volume SMB, vous devez fournir des informations sur Active Directory à la page suivante.

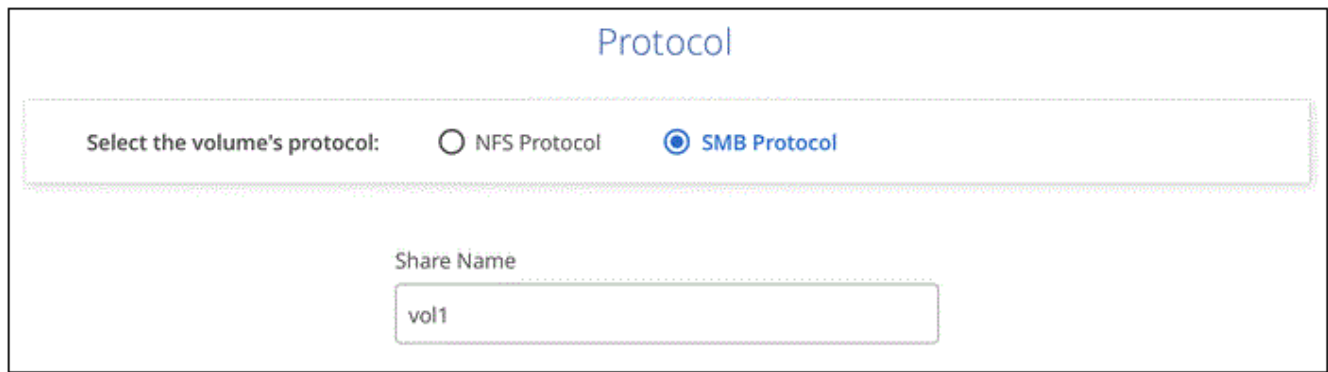

- 4. Si vous souhaitez créer ce volume en fonction d'un instantané d'un volume existant, sélectionnez-le dans la liste déroulante Nom de snapshot.
- 5. Cliquez sur **Ajouter un volume**.

#### **Résultat**

Le nouveau volume est ajouté à l'environnement de travail.

Passez à [montage du volume cloud](#page-4-1).

# <span id="page-4-1"></span>**Montez les volumes**

Accédez aux instructions de montage depuis BlueXP pour monter le volume sur un hôte.

#### **Étapes**

- 1. Ouvrir l'environnement de travail.
- 2. Passez le curseur sur le volume et sélectionnez **Monter le volume**.

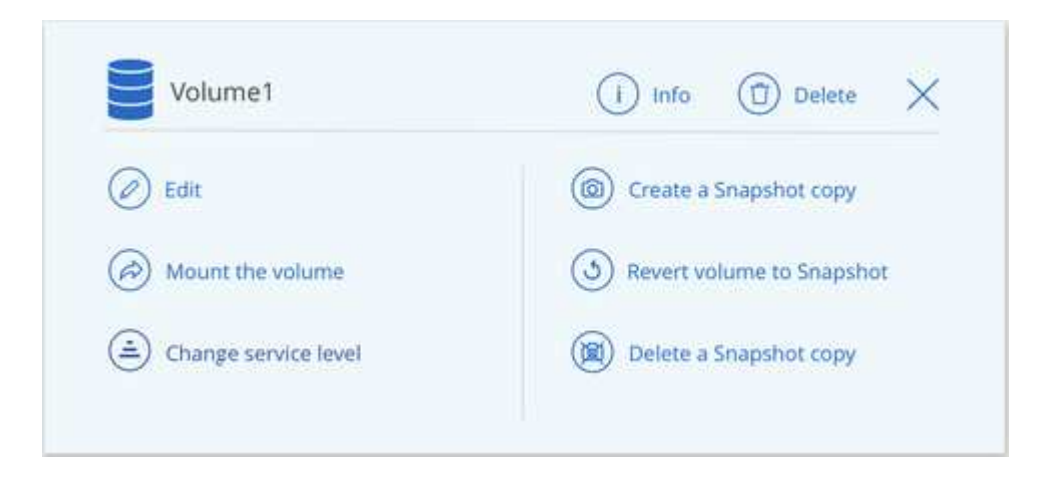

3. Suivez les instructions de montage du volume.

# <span id="page-4-0"></span>**Gérer les volumes existants**

Vous pouvez gérer les volumes existants à mesure que vos besoins de stockage changent. Vous pouvez modifier des volumes, modifier le niveau de service d'un volume, gérer des copies Snapshot et supprimer des volumes.

# **Modifier la taille et les balises d'un volume**

Après avoir créé un volume, vous pouvez modifier sa taille et ses balises à tout moment.

### **Étapes**

- 1. Ouvrir l'environnement de travail.
- 2. Placez le pointeur de la souris sur le volume et sélectionnez **Modifier**.
- 3. Modifiez la taille et les étiquettes si nécessaire.
- 4. Cliquez sur **appliquer**.

## **Modifiez le niveau de service du volume**

Après avoir créé un volume, vous pouvez modifier le niveau de service à tout moment, tant que le pool de capacité de destination existe déjà.

#### **Étapes**

- 1. Ouvrir l'environnement de travail.
- 2. Passez le curseur sur le volume et sélectionnez **Modifier le niveau de service**.
- 3. Sélectionnez le pool de capacité qui fournit le niveau de service souhaité.
- 4. Cliquez sur **Modifier**.

#### **Résultat**

Le volume est déplacé vers l'autre pool de capacité sans aucun impact sur le volume.

# **Gérer les copies Snapshot**

Les copies Snapshot fournissent une copie instantanée de votre volume. Création de copies Snapshot, restauration des données sur un nouveau volume et suppression des copies Snapshot

### **Étapes**

- 1. Ouvrir l'environnement de travail.
- 2. Placez le pointeur de la souris sur le volume et choisissez l'une des options disponibles pour la gestion des copies Snapshot :
	- **Créer une copie snapshot**
	- **Retour volume vers instantané**
	- **Supprimer une copie snapshot**
- 3. Suivez les invites pour terminer l'action sélectionnée.

# **Supprimez des volumes**

Supprimez les volumes dont vous n'avez plus besoin.

### **Étapes**

- 1. Ouvrir l'environnement de travail.
- 2. Placez le pointeur de la souris sur le volume et cliquez sur **Supprimer**.
- 3. Confirmez la suppression du volume.

# <span id="page-5-0"></span>**Déposer Azure NetApp Files**

Cette action supprime Azure NetApp Files de BlueXP. Elle ne supprime pas votre compte ou volumes Azure NetApp Files. Vous pouvez à tout moment ajouter Azure NetApp Files à BlueXP.

## **Étapes**

- 1. Ouvrez l'environnement de travail Azure NetApp Files.
- 2. Dans le coin supérieur droit de la page, sélectionnez le menu actions et cliquez sur **Supprimer Azure NetApp Files**.

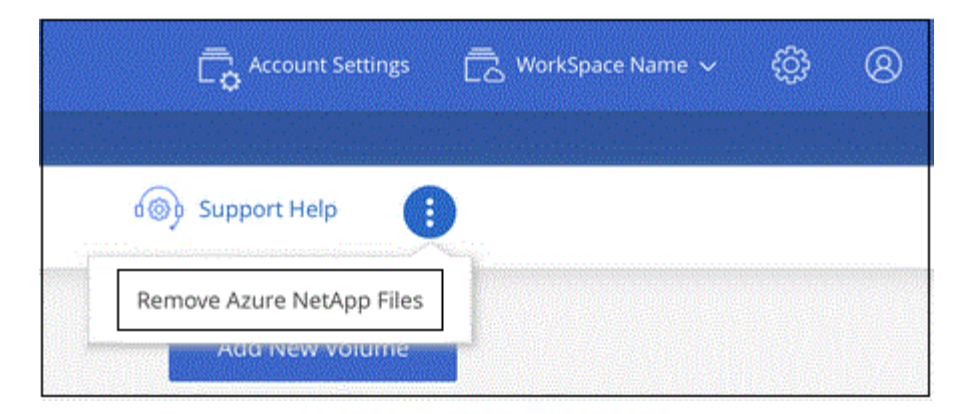

3. Cliquez sur **Supprimer** pour confirmer.

#### **Informations sur le copyright**

Copyright © 2024 NetApp, Inc. Tous droits réservés. Imprimé aux États-Unis. Aucune partie de ce document protégé par copyright ne peut être reproduite sous quelque forme que ce soit ou selon quelque méthode que ce soit (graphique, électronique ou mécanique, notamment par photocopie, enregistrement ou stockage dans un système de récupération électronique) sans l'autorisation écrite préalable du détenteur du droit de copyright.

Les logiciels dérivés des éléments NetApp protégés par copyright sont soumis à la licence et à l'avis de nonresponsabilité suivants :

CE LOGICIEL EST FOURNI PAR NETAPP « EN L'ÉTAT » ET SANS GARANTIES EXPRESSES OU TACITES, Y COMPRIS LES GARANTIES TACITES DE QUALITÉ MARCHANDE ET D'ADÉQUATION À UN USAGE PARTICULIER, QUI SONT EXCLUES PAR LES PRÉSENTES. EN AUCUN CAS NETAPP NE SERA TENU POUR RESPONSABLE DE DOMMAGES DIRECTS, INDIRECTS, ACCESSOIRES, PARTICULIERS OU EXEMPLAIRES (Y COMPRIS L'ACHAT DE BIENS ET DE SERVICES DE SUBSTITUTION, LA PERTE DE JOUISSANCE, DE DONNÉES OU DE PROFITS, OU L'INTERRUPTION D'ACTIVITÉ), QUELLES QU'EN SOIENT LA CAUSE ET LA DOCTRINE DE RESPONSABILITÉ, QU'IL S'AGISSE DE RESPONSABILITÉ CONTRACTUELLE, STRICTE OU DÉLICTUELLE (Y COMPRIS LA NÉGLIGENCE OU AUTRE) DÉCOULANT DE L'UTILISATION DE CE LOGICIEL, MÊME SI LA SOCIÉTÉ A ÉTÉ INFORMÉE DE LA POSSIBILITÉ DE TELS DOMMAGES.

NetApp se réserve le droit de modifier les produits décrits dans le présent document à tout moment et sans préavis. NetApp décline toute responsabilité découlant de l'utilisation des produits décrits dans le présent document, sauf accord explicite écrit de NetApp. L'utilisation ou l'achat de ce produit ne concède pas de licence dans le cadre de droits de brevet, de droits de marque commerciale ou de tout autre droit de propriété intellectuelle de NetApp.

Le produit décrit dans ce manuel peut être protégé par un ou plusieurs brevets américains, étrangers ou par une demande en attente.

LÉGENDE DE RESTRICTION DES DROITS : L'utilisation, la duplication ou la divulgation par le gouvernement sont sujettes aux restrictions énoncées dans le sous-paragraphe (b)(3) de la clause Rights in Technical Data-Noncommercial Items du DFARS 252.227-7013 (février 2014) et du FAR 52.227-19 (décembre 2007).

Les données contenues dans les présentes se rapportent à un produit et/ou service commercial (tel que défini par la clause FAR 2.101). Il s'agit de données propriétaires de NetApp, Inc. Toutes les données techniques et tous les logiciels fournis par NetApp en vertu du présent Accord sont à caractère commercial et ont été exclusivement développés à l'aide de fonds privés. Le gouvernement des États-Unis dispose d'une licence limitée irrévocable, non exclusive, non cessible, non transférable et mondiale. Cette licence lui permet d'utiliser uniquement les données relatives au contrat du gouvernement des États-Unis d'après lequel les données lui ont été fournies ou celles qui sont nécessaires à son exécution. Sauf dispositions contraires énoncées dans les présentes, l'utilisation, la divulgation, la reproduction, la modification, l'exécution, l'affichage des données sont interdits sans avoir obtenu le consentement écrit préalable de NetApp, Inc. Les droits de licences du Département de la Défense du gouvernement des États-Unis se limitent aux droits identifiés par la clause 252.227-7015(b) du DFARS (février 2014).

#### **Informations sur les marques commerciales**

NETAPP, le logo NETAPP et les marques citées sur le site<http://www.netapp.com/TM>sont des marques déposées ou des marques commerciales de NetApp, Inc. Les autres noms de marques et de produits sont des marques commerciales de leurs propriétaires respectifs.